## **Cardiobiblioteca SEC\_CTO**

En este documento podrás experimentar la realidad aumentada a través de tu dispositivo móvil. Lo primero que tienes que hacer es descargarte la aplicación "Junaio" en tu dispositivo. La aplicación la tienes tanto para iPhone como para Android.

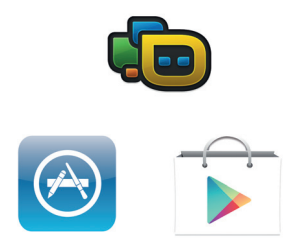

Una vez instalado "Junaio" lee atentamente las instrucciones para visualizar los vídeos del interior del libro.

- 1.- Escanea la portada del libro.
- 2.- Se abrirá el canal que activa los vídeos.
- 3.- Pasa el terminal por encima de la imagen que contenga un vídeo.
- 4.- Se debería reproducir el vídeo en tu dispositivo.

En el caso de no activarse los vídeos con el SCAN de la portada tendrás que usar este código QR o buscarlo manualmente, en la opción de buscar.

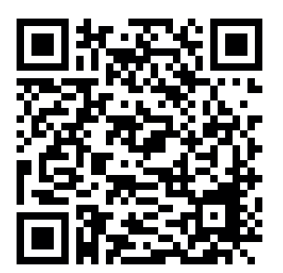

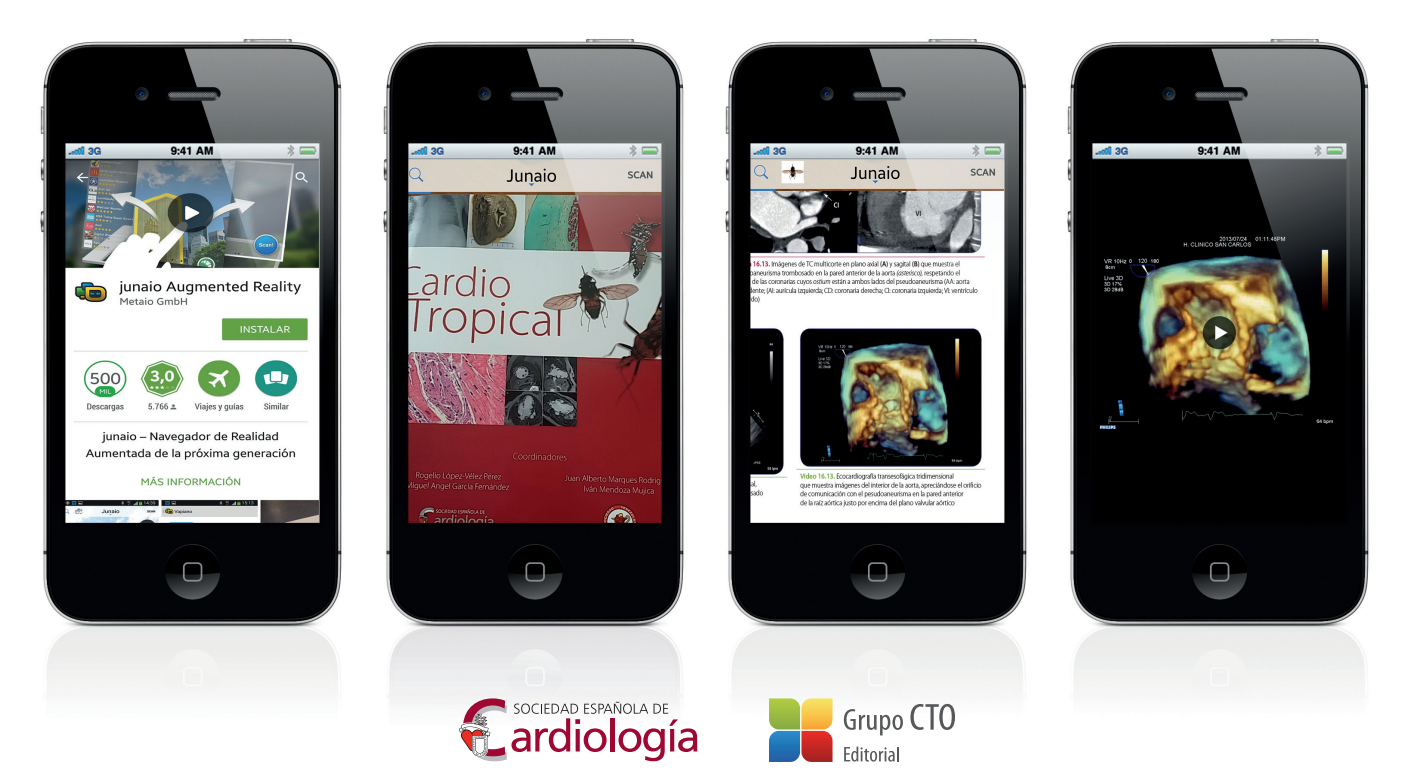